#### Welcome Screen for Entering in System

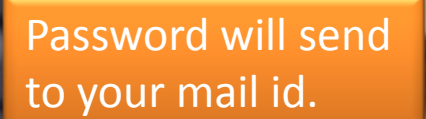

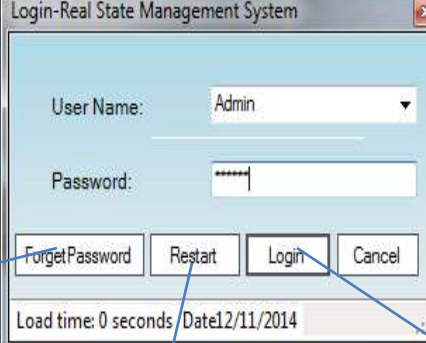

System Restart System if it popup Already Login

Enter User Name and Password and click Login to Enter in SystemRestart

Status Financial Year: Time: Contact Us: www.exlvis.com 022-27578718, 9920765768 Logged In As:

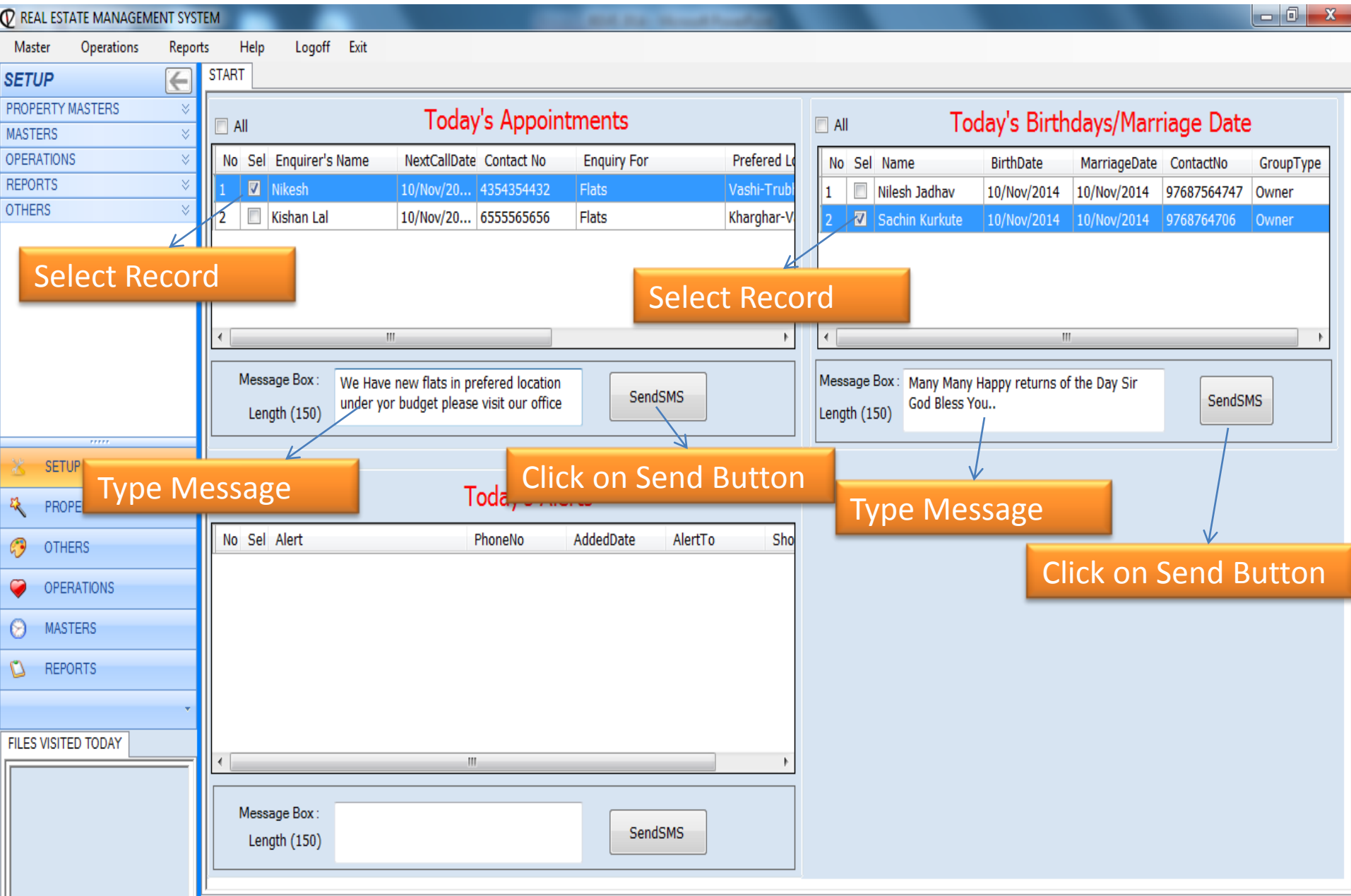

<span id="page-2-0"></span>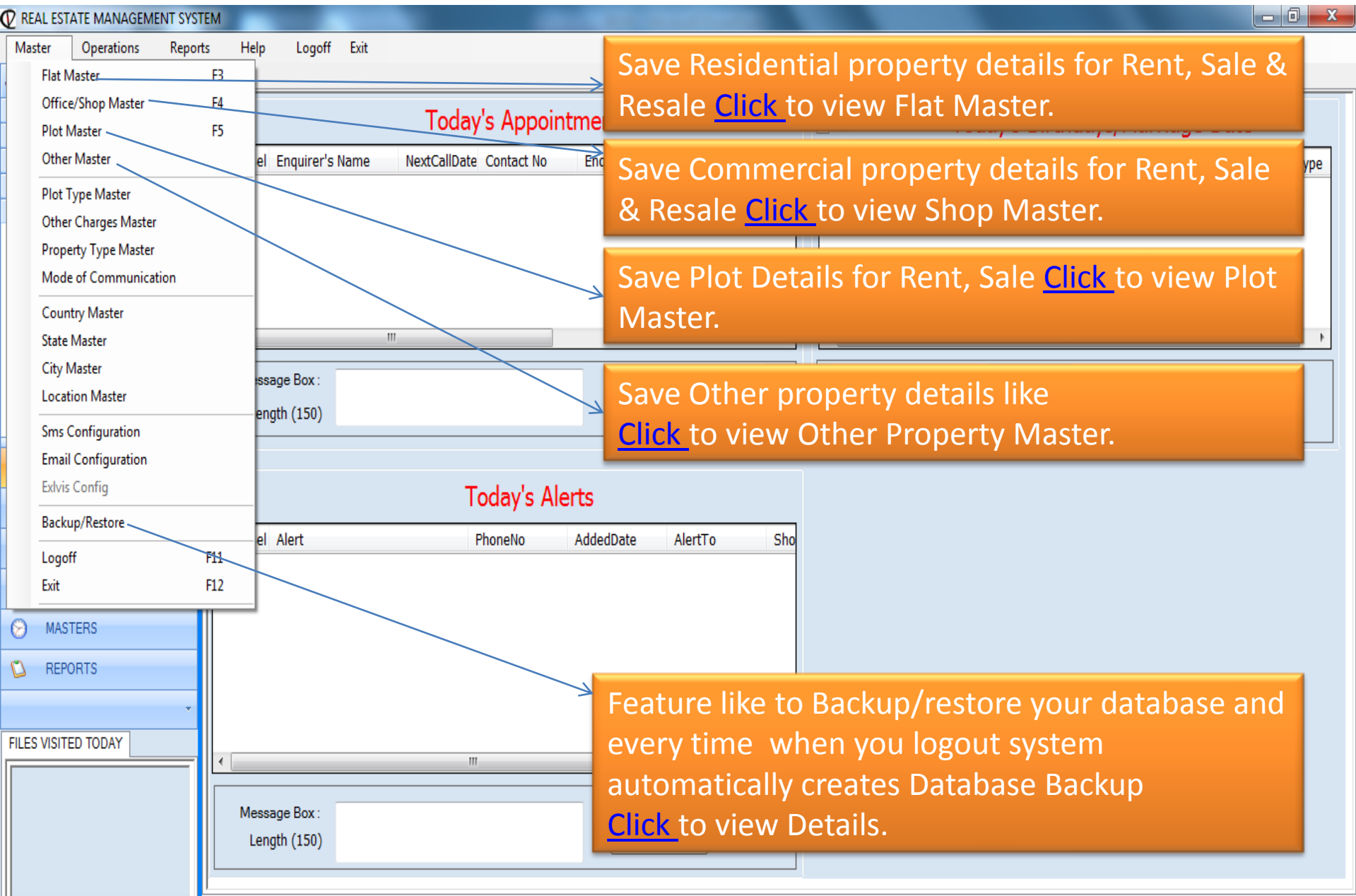

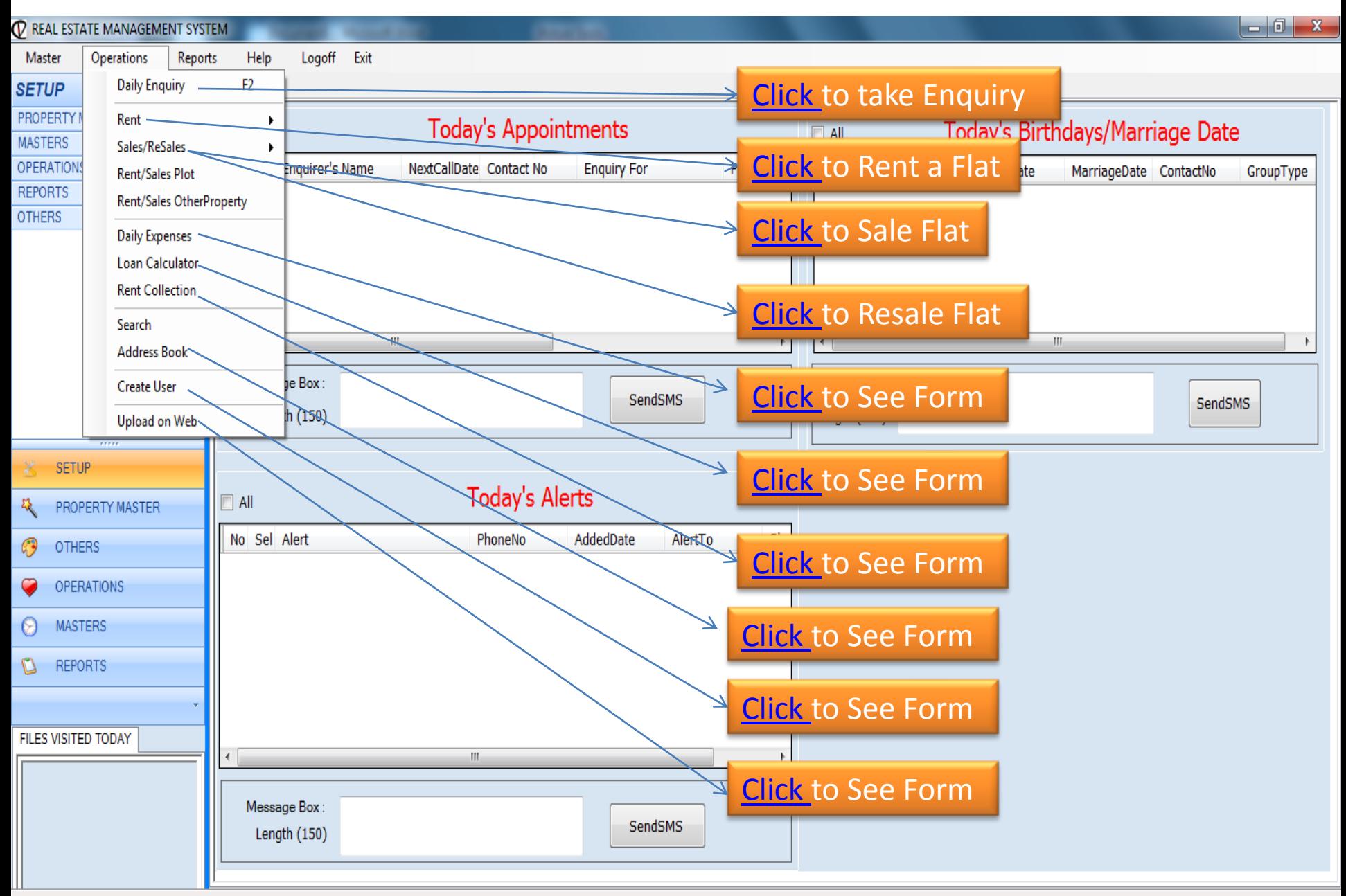

<span id="page-3-0"></span>Status Financial Year:2013-2014 Time: 4:40 PM www.exlvis.com 022-27578718, +91 9920765768 Logged In As:Admin

<span id="page-4-0"></span>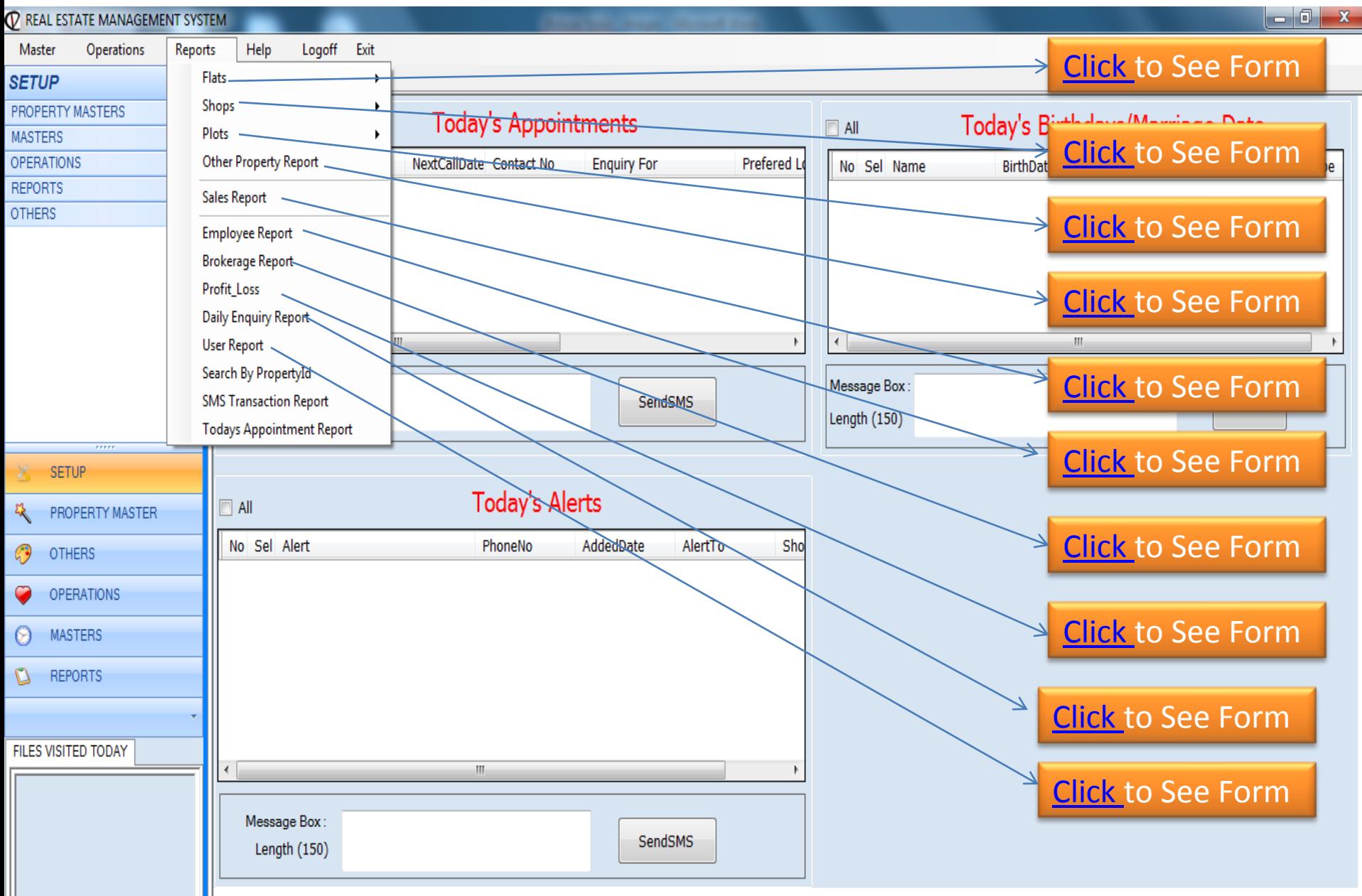

## Listing of Flats

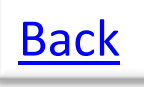

<span id="page-5-0"></span>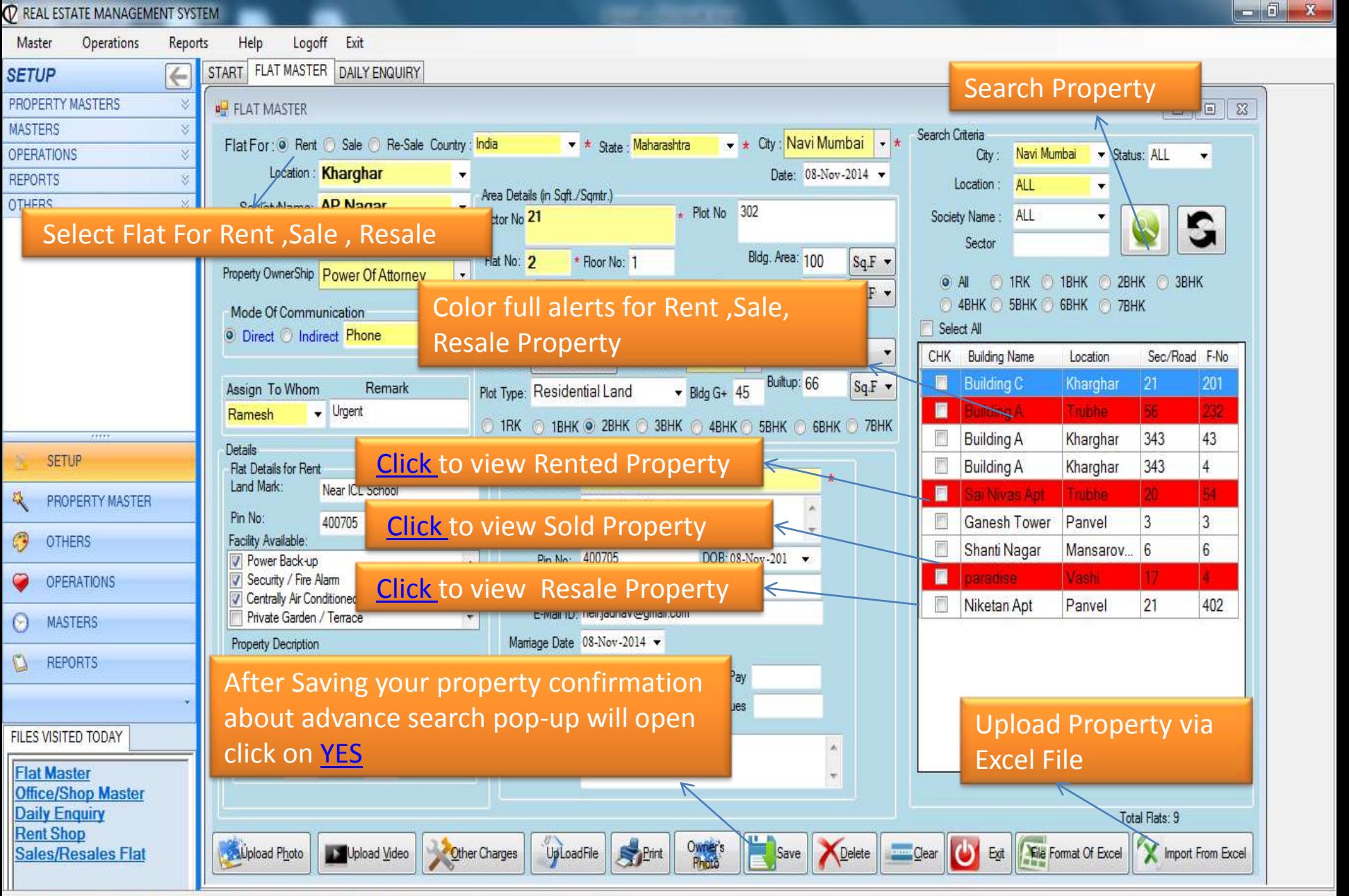

#### Listing of Property(Flat) for Rent

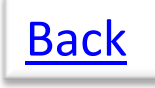

<span id="page-6-0"></span>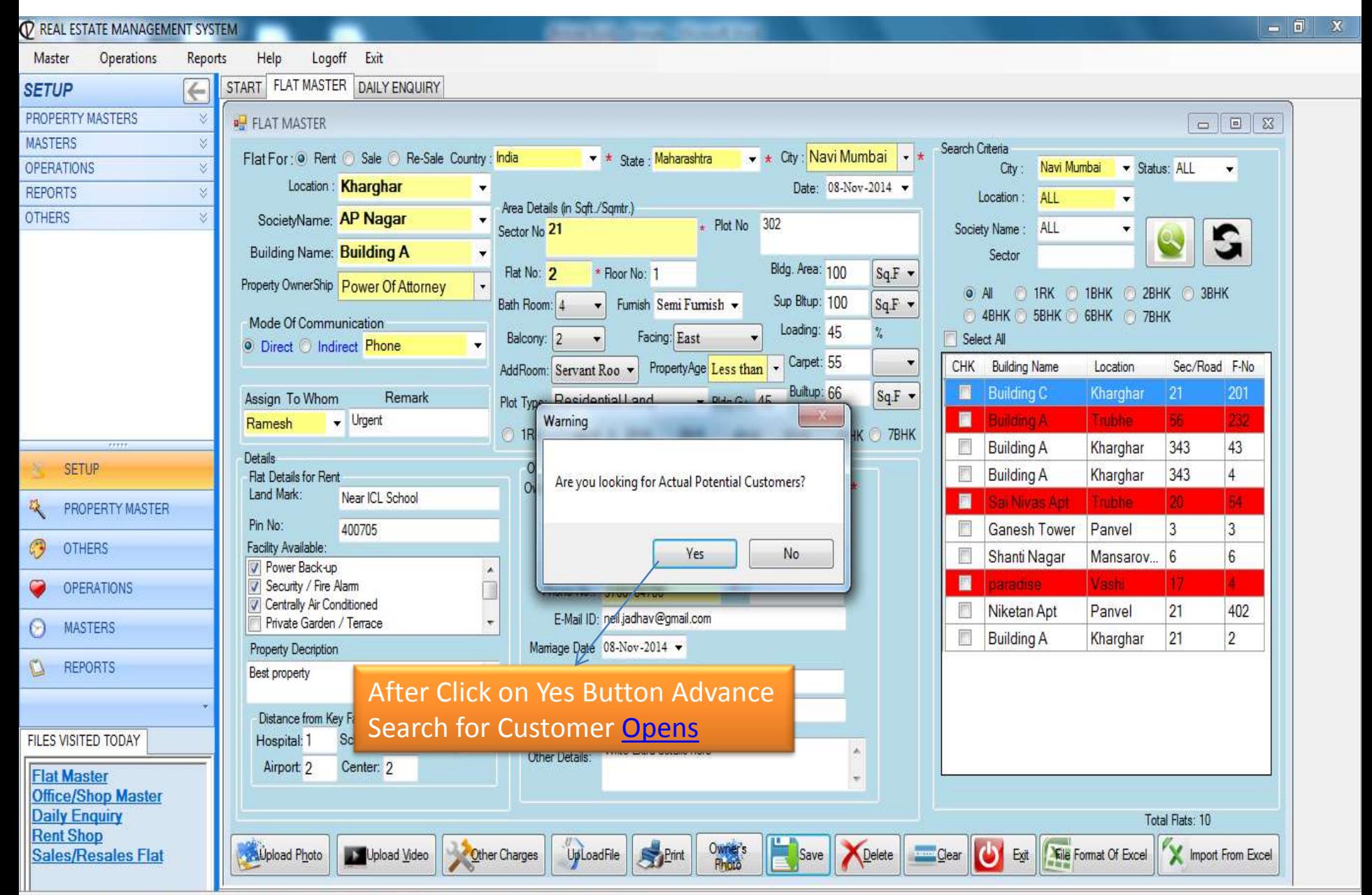

#### Potential Customer Search for Flat Rent

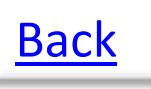

<span id="page-7-0"></span>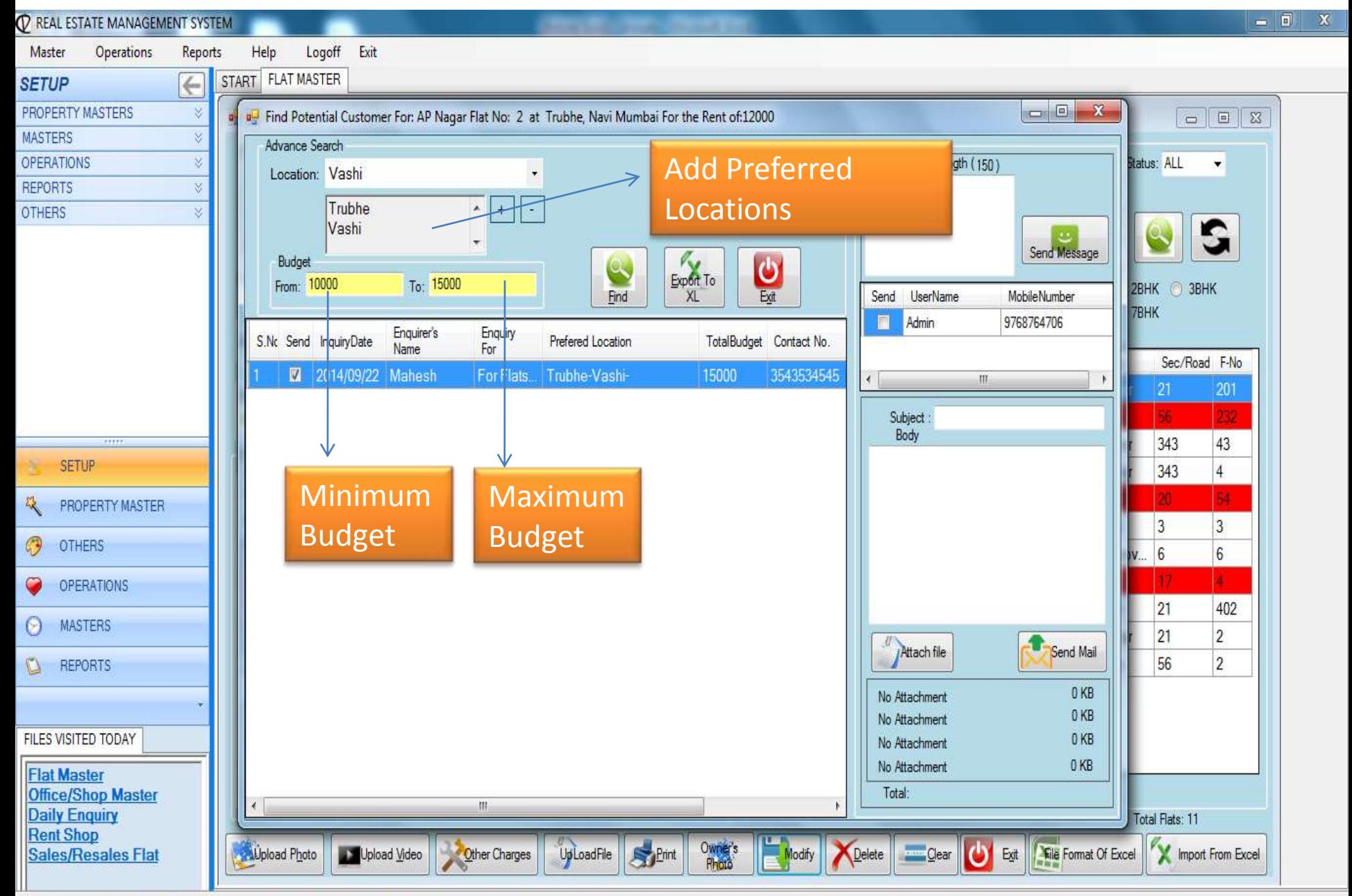

## Listing of Shop/Office

[Back](#page-2-0)

<span id="page-8-0"></span>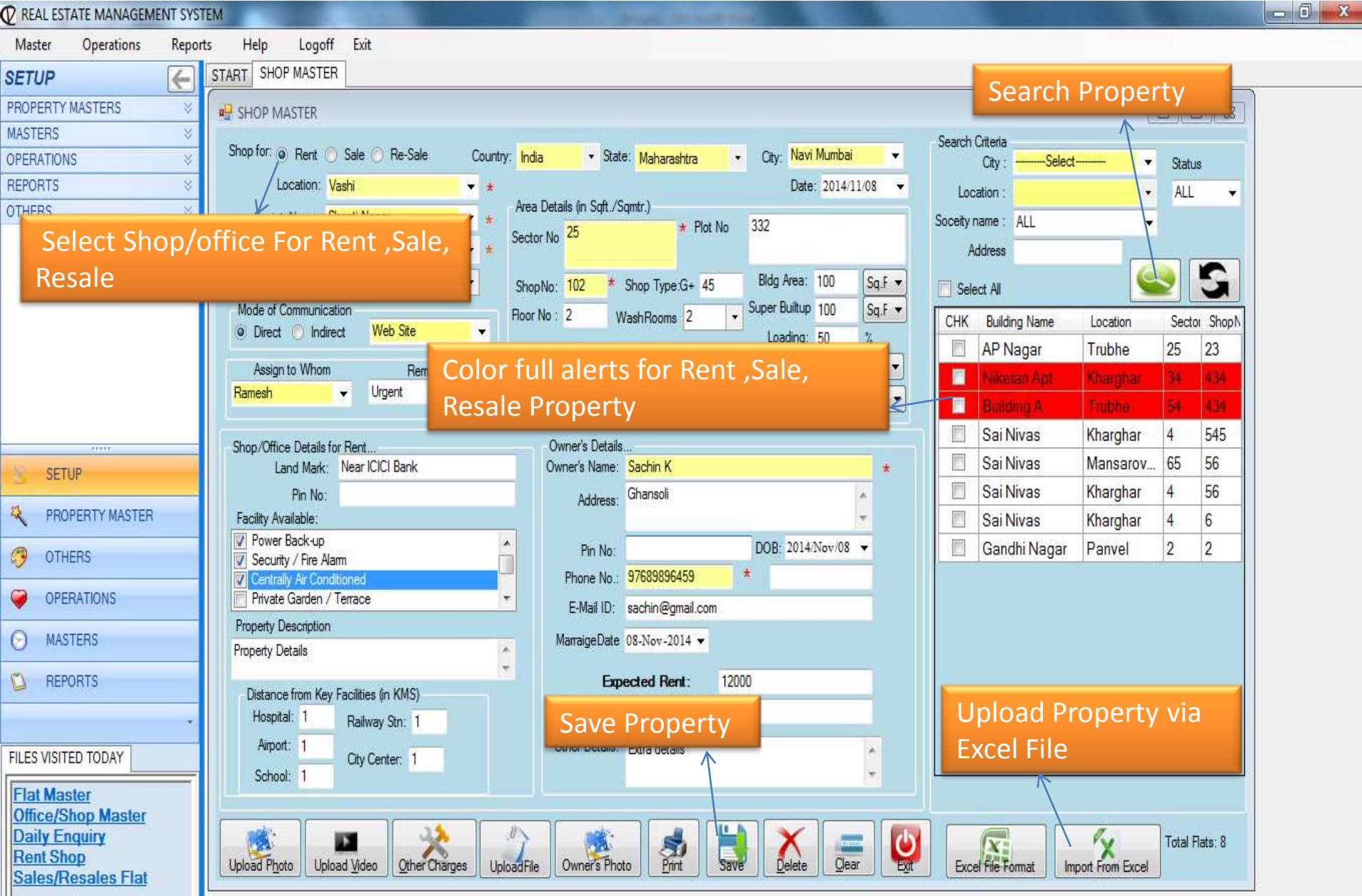

<span id="page-9-0"></span>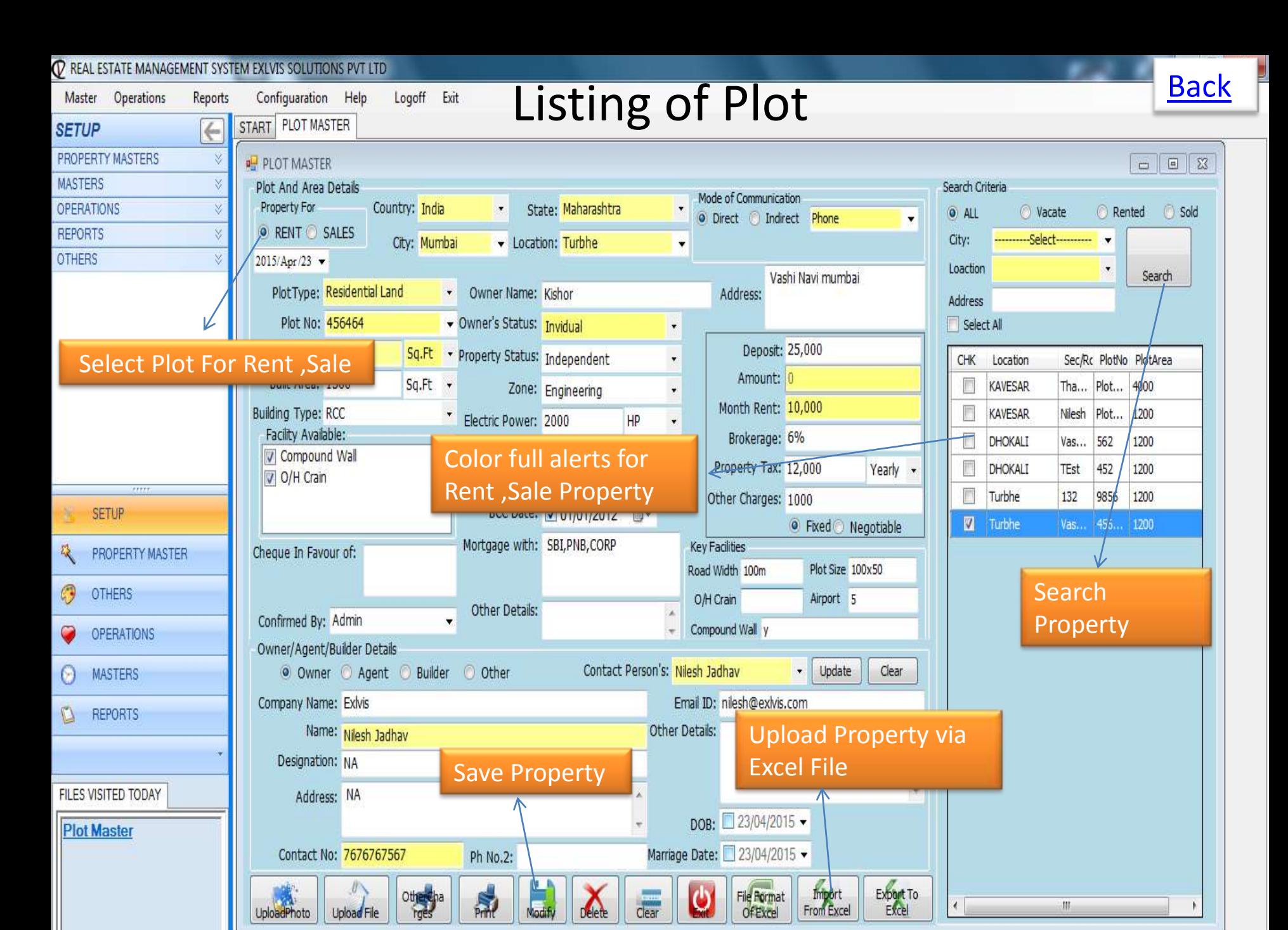

## Listing of Other Property

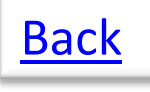

<span id="page-10-0"></span>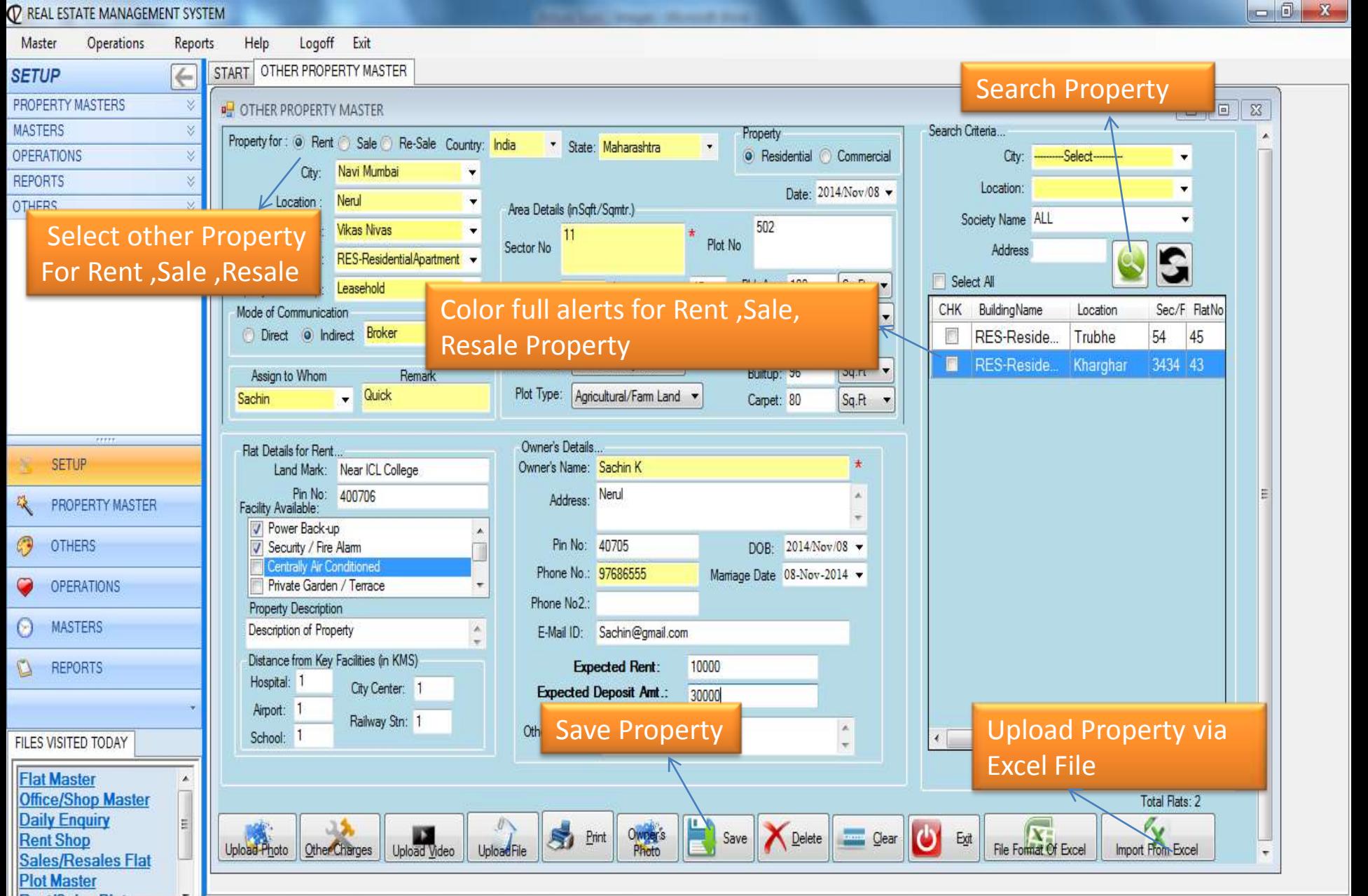

#### Enquiry From customer

[Back](#page-3-0)

<span id="page-11-0"></span>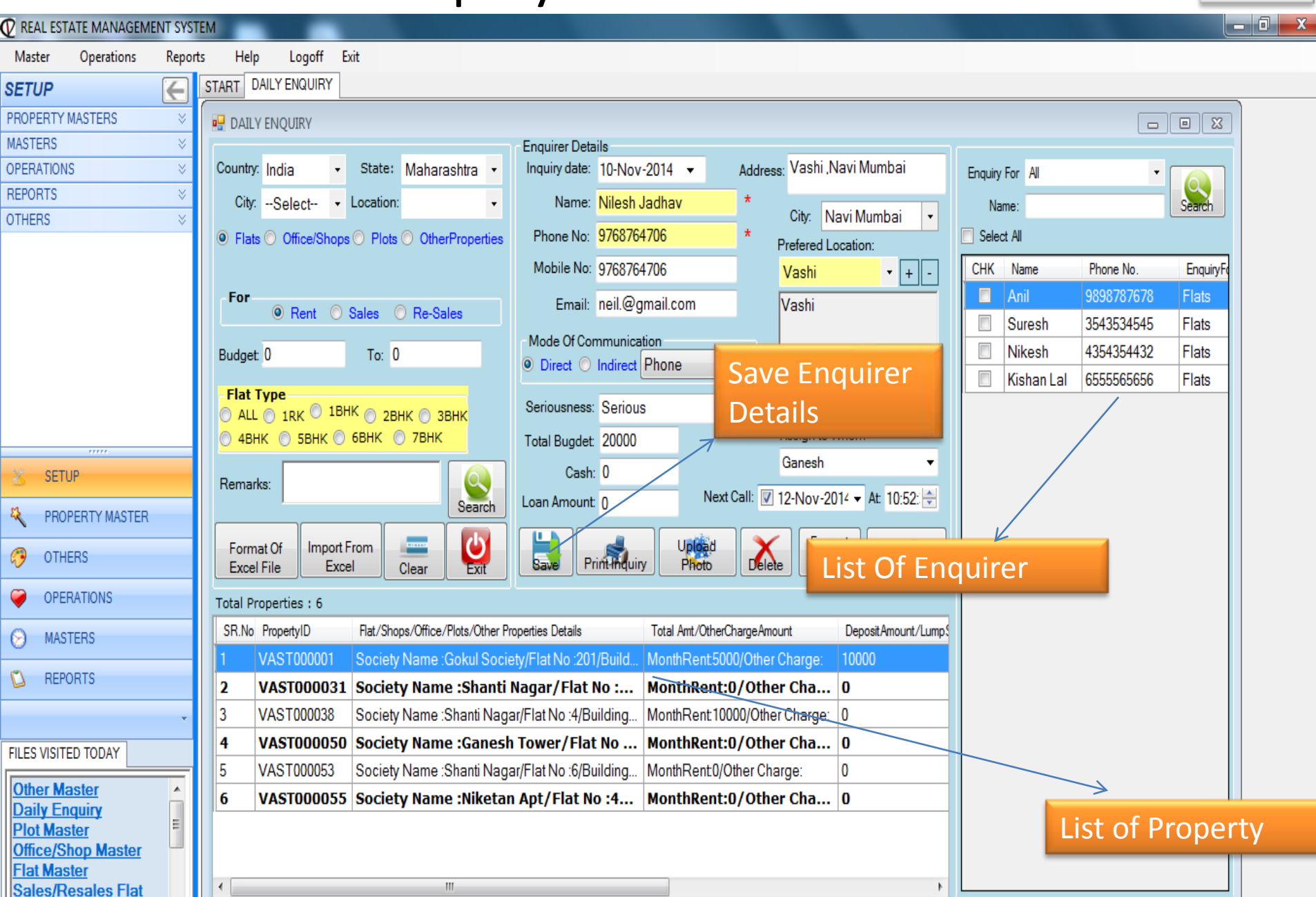

#### Rented Flat

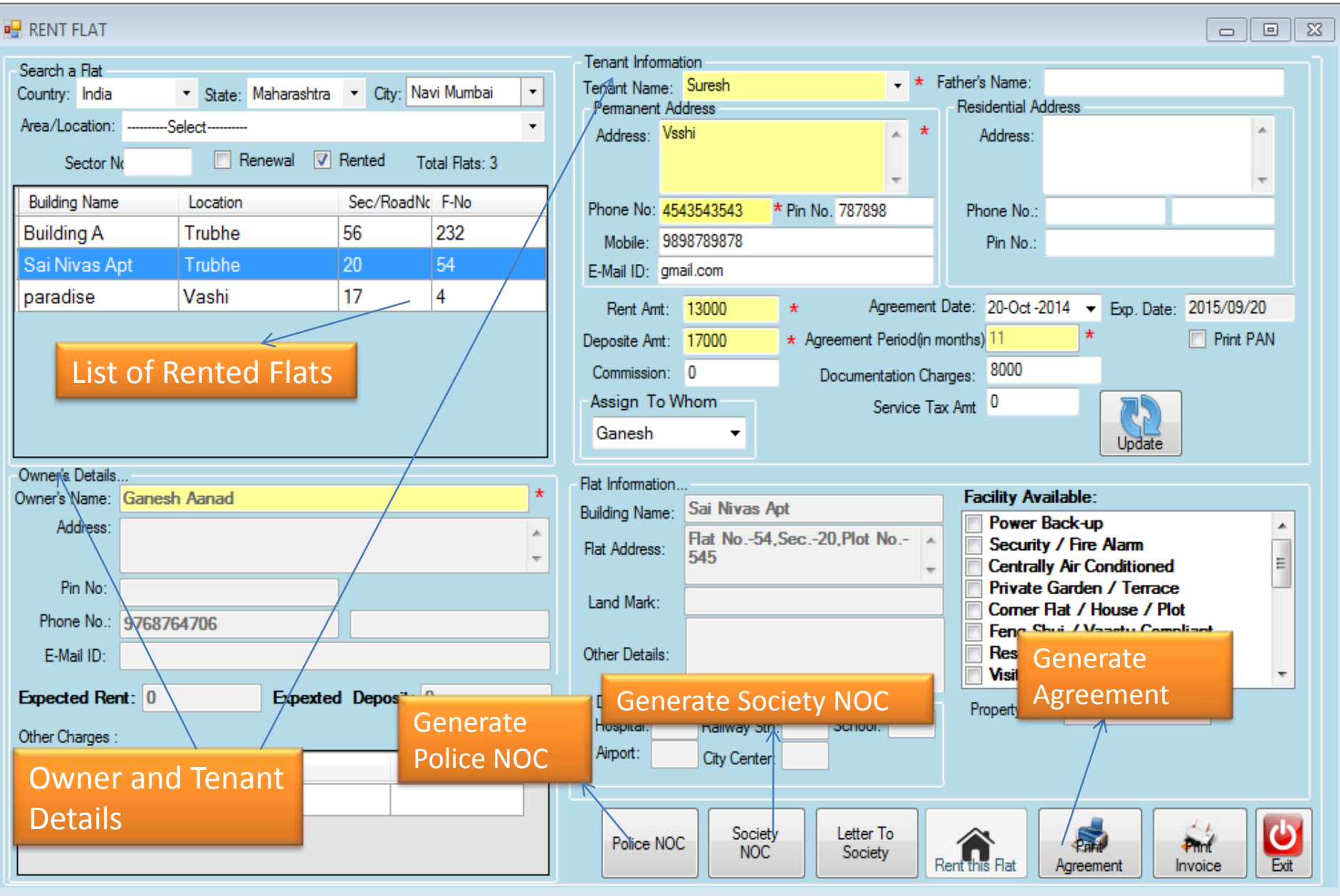

<span id="page-12-0"></span>e: 3:15 PM www.exlvis.com 022-27578718, +91 9920765768 Logged In As:Admin

#### Sold Flats

**[Back](#page-5-0)** 

![](_page_13_Picture_41.jpeg)

<span id="page-13-0"></span> $\mathsf{C}$ 

#### Resold Flats

[Back](#page-5-0)

<span id="page-14-0"></span>![](_page_14_Picture_1.jpeg)

## Flat for Sale or Resale's

**[Back](#page-3-0)** 

<span id="page-15-0"></span>![](_page_15_Picture_31.jpeg)

#### Flat on Rent

**[Back](#page-3-0)** 

<span id="page-16-0"></span>![](_page_16_Picture_44.jpeg)

## You can manage your Expense

[Back](#page-3-0)

![](_page_17_Picture_1.jpeg)

PW.

<span id="page-17-0"></span>**Office/Shop Master** 

## Loan calculator to help calculate EMI

![](_page_18_Picture_1.jpeg)

<span id="page-18-0"></span>![](_page_18_Figure_2.jpeg)

![](_page_19_Picture_0.jpeg)

# Rent Collection

<span id="page-19-0"></span>![](_page_19_Picture_26.jpeg)

![](_page_20_Picture_0.jpeg)

## Address Book

![](_page_20_Picture_31.jpeg)

<span id="page-20-0"></span> $\mathbf{r}_i$ 

#### You can create user to access and set right to them

![](_page_21_Picture_1.jpeg)

<span id="page-21-0"></span>![](_page_21_Figure_2.jpeg)

#### You can upload data to your website and Mobile

![](_page_22_Picture_1.jpeg)

![](_page_22_Picture_33.jpeg)

<span id="page-22-0"></span>Ш

#### Search Engine on Your database

**[Back](#page-2-0)** 

![](_page_23_Picture_24.jpeg)

Total: 27 Rows Selected..!!

## Report for Vacant Flat [Back](#page-4-0)

![](_page_24_Picture_1.jpeg)

![](_page_24_Picture_29.jpeg)

Total: 13 Rows Selected..!!

<span id="page-24-0"></span>**CO** REPORTS

#### **[Back](#page-4-0)**

# Report for Evacuated Shop/Offices

<span id="page-25-0"></span>![](_page_25_Picture_22.jpeg)

![](_page_26_Picture_0.jpeg)

# Report for Vacant Plot

![](_page_26_Picture_24.jpeg)

Total: 15 Rows Selected..!!

<span id="page-26-0"></span>**B** MASTERS

## Sales Report

![](_page_27_Picture_1.jpeg)

<span id="page-27-0"></span>![](_page_27_Figure_2.jpeg)

#### Daily Enquiry Report

[Back](#page-4-0)

<span id="page-28-0"></span>![](_page_28_Figure_1.jpeg)

#### Result of Matched Property

**[Back](#page-28-0)** 

<span id="page-29-0"></span>![](_page_29_Picture_22.jpeg)

#### Employee Report

![](_page_30_Picture_20.jpeg)

<span id="page-30-0"></span>![](_page_30_Picture_21.jpeg)

#### Other Property Report- Rented Sold vacant **[Back](#page-4-0)**

<span id="page-31-0"></span>![](_page_31_Picture_25.jpeg)

![](_page_32_Picture_0.jpeg)

## Brokerage Report

REAL ESTATE MANAGEMENT SYSTEM

<span id="page-32-0"></span>Ш

![](_page_32_Picture_20.jpeg)

#### **[Back](#page-4-0)**

# Profit & Loss Statement

#### $\overline{\mathcal{O}}$  real estate management system Operations Windows Help Master Reports PROFIT LOSS RE TO BE EVACUATED SHOPS | RENTED SHOPS | RENTED PLOTS | SALES REPORT | OTHER PROPERTY REPORT **BROKERAGE REPORT**  $\epsilon$ **VACATE FLAT SETUP** PROFIT\_LOSS REPORT PROPERTY MASTERS X. Report for total V. **MASTERS** expenses and Income V.  $\Box$  All From: 2012/01/05 AV To: 2013/08/08 圖▼ **OPERATIONS** Search  $\hat{\mathcal{R}}$ **REPORTS CR** Sr.No Date **DR** Description  $\overline{\mathbb{A}}$ **E. RENTED SHOPS** 12/01/12 Commission for giving Flat on Rent To - SATISH SHUKLA - Location -Kamothe-Bldg Name- : SHREE KRISHNA-Sec-16-Plot-03-0 0  $\Box$  PLOTS **WACATE PLOTS** 2 02/02/12 Commission for giving Flat on Rent To - JAYESH PARKAR - Location -Kamothe-Bldg Name- : PARTH AVENUE-Sec-20-Plot-70- $\overline{0}$ 0 TO BE EVACUATE PLOTS 3 Commission for giving Flat on Rent To - NANDAN SINHG - Location -Kamothe-Bldg Name -: DHARTI COMPLEX-Sec-17-Plot-60/61-1110 0 20/01/12 **ELERENTED PLOTS SALES REPORT** Commission for giving Flat on Rent To - PREMKUMAR - Location -Kamothe-Bldg Name- : BHOOMI HARMONEY-Sec-18-Plot--15/02/12 0 0 OTHER PROPERTY REPORT Commission for giving Flat on Rent To - REMESH KUMAR - Location -Kamothe-Bldg Name -: NEEL SAGAR-Sec-17-Plot-35-0 5 20/02/12 40000 **BROKERAGE REPORT** 6 01/03/12 Commission for giving Flat on Rent To - ALPESH BAROT - Location -Kamothe-Bldg Name-: NEEL SAGAR-Sec-SECTOR 17-Plot-35- | 0 0 PROFIT LOSS DAILY ENQUIRY REPORT Commission for giving Flat on Rent To - VISHAL MATHEW - Location -Kamothe-Bldg Name -: BALAJI HEIGHT-Sec-31-Plot--19000 0 01/03/12 - USER REPORT 8 Commission for giving Flat on Rent To - SURAJ PAWAR - Location -Kamothe-Bldg Name- : BHOOMI RATNA-Sec-18-Plot--20000 0 01/03/12 <sub>i</sub>... SEARCH BY PROPERTYID 9 01/03/12 Commission for giving Flat on Rent To - INRJEET SINGH - Location -Kamothe-Bldg Name- : SAI PERNA-Sec-19-Plot--10 0 **OTHERS** 즛 0  $10$ 24/07/13 Expense for - Office?office expesnes By Cash 3000 - SMS CONFIGURATION **EMAIL CONFIGURATION** 11 26/07/13 Expense for - Personal?Ngm By Cash 0 600 - EXLVIS CONFIG **BACKUP/RESTORE** Exit Export To XL Total 11 Rows Selected..!! Total Credit: 80110 Total Debit: 3600

<span id="page-33-0"></span>**SETHP** 

## User Report

![](_page_34_Picture_1.jpeg)

佞

Ξ

<span id="page-34-0"></span>![](_page_34_Figure_2.jpeg)

![](_page_35_Picture_0.jpeg)

## Data Base Back Up

![](_page_35_Picture_25.jpeg)

<span id="page-35-0"></span> $\sim$ 

# Thank You

Contact Us: Mr. Sujeet Sinha Exlvis Solutions Pvt Ltd Email : sujeet@exlvis.com C-212, 2nd floor, Tower - 8, Belapur Station Complex, Navi Mumbai-400614 +91 9930 964 999, 022-2757 8718

**Exivis Solutions Private Limited** 

C-204 2nd Floor Tower No.-8 Belapur Station Complex, Navi Mumbai-400614 Phone No.022-27578718, Website-WWW.exlvis.com, E-mail: info@exlvis.com